# **Internal Modem Driver Update**

If your operating system's date is set to February 21, 2001 or later and your modem disconnects as soon as you dial (this may repeat over and over), then you must upgrade your modem driver.

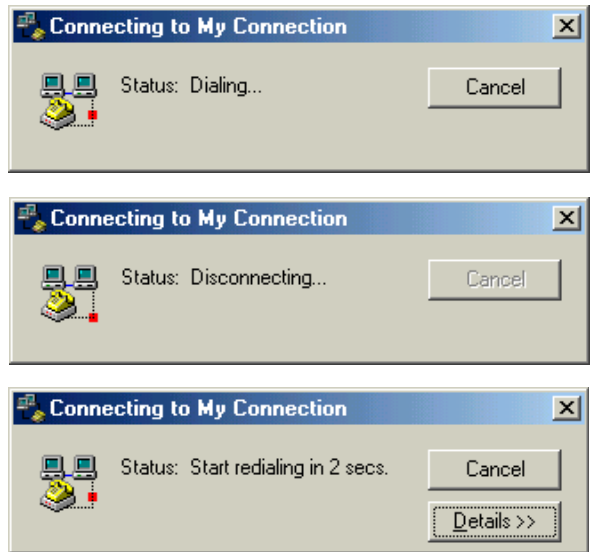

### **Identify your Operating System**

To identify your Operating System, click the **Start** button and read the banner on the menu.

Identify the proper upgrade file for your OS and download it to your hard drive.

You can find all upgrade files for Windows Operating Systems on the Web or FTP sites. ME & 2000 files are also included in the floppy diskette.

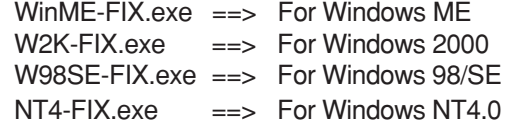

#### **Web Sites:**

http://www.asus.com.tw/products/notebook/l8400-c/drivers.html http://www.asus.com.tw/products/notebook/l8400-k/drivers.html

#### **FTP Sites:**

ftp://ftp.asus.com.tw/pub/asus/nb/l8400-c/modem ftp://ftp.asus.com.tw/pub/asus/nb/l8400-k/modem

## **Example of Problem: Modem Driver Upgrade Steps:**

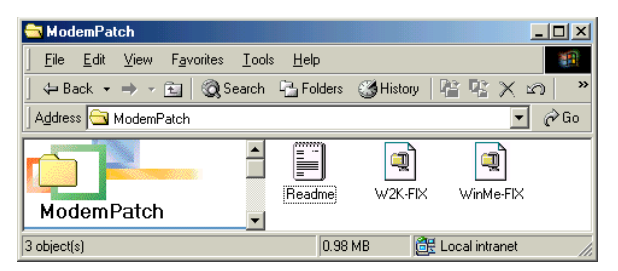

Double click **WinME-FIX** for Windows ME OS, or **W2K-FIX** for Windows 2000 OS.

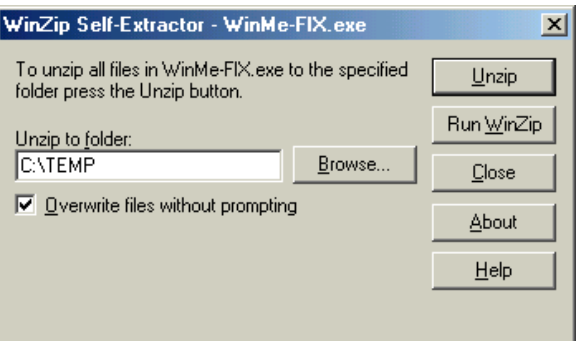

Change the Unzip folder path to **C:\TEMP**.

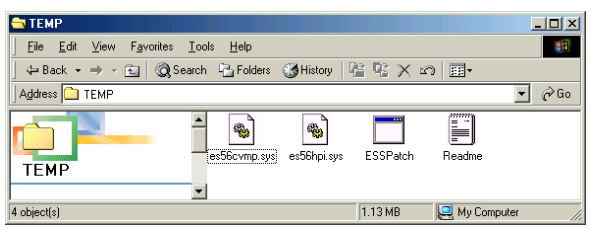

Browse to C:\TEMP and double click **ESSPatch**.

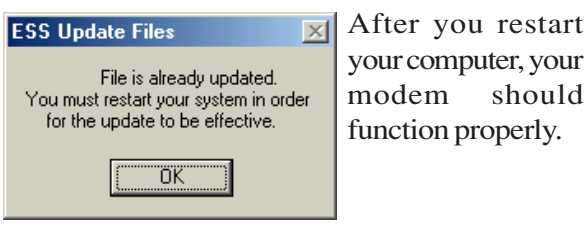

L8 Series Special Notice Addendum

15-064048000